# Mimer IIII SoftRadio

# **Connecting radios all over the world**

**How to setup and use**

# **Mimer RTP Gateway**

# **3157**

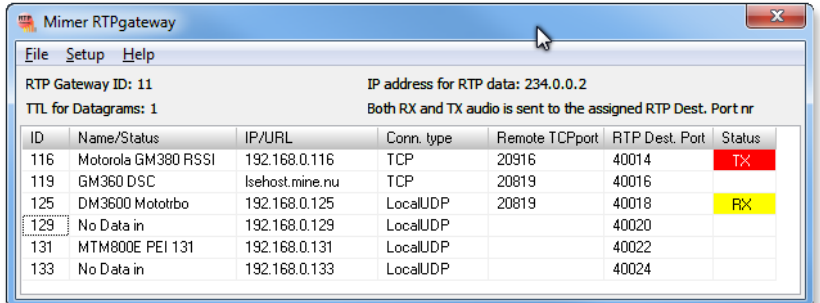

Release date June 08, 2017

This guide will help with the setup of your Mimer RTP Gateway system.

Please also refer to the web page www.softradio.se.

## <span id="page-1-0"></span>1 Table of Contents

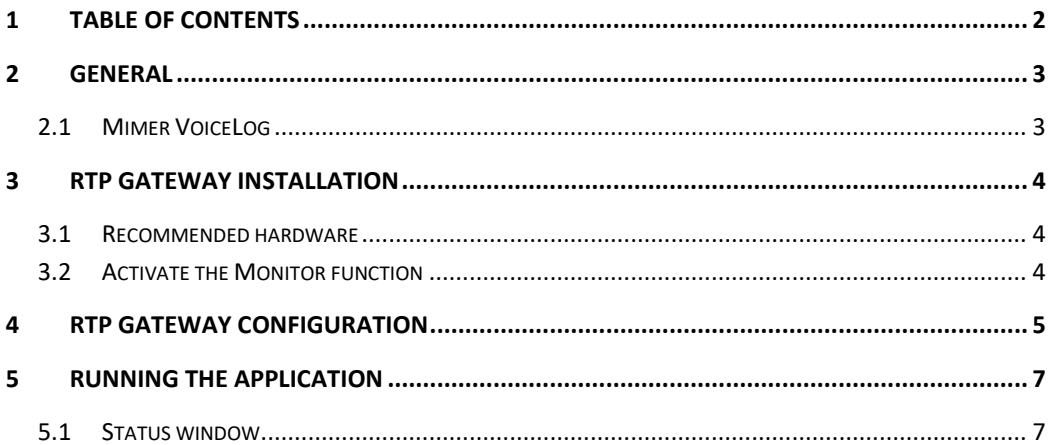

## <span id="page-2-0"></span>2 General

**Mimer RTP Gateway** is a component in the Mimer family of products for IPnetwork operated 2-way radios and other devices.

Basically the RTP Gateway is used to act as a gateway for audio data from the IP-network connected devices and PC operators to third party audio recording equipment.

The gateway samples the audio packets in the SoftRadio system and resends them as an RTP stream to a predefined IP port. In this way the audio can be recorded by the third party audio recording equipment.

Please note that the current version of the RTP Gateway will only sample audio from equipment that is connected through a Network Interface. This means that for example calls made through the option for SIP phone calls will not be sampled.

#### <span id="page-2-1"></span>2.1 Mimer VoiceLog

There is also a component in the Mimer family that works as a full recorder of audio, it is called Mimer VoiceLog. Please see the web page for more information.

www.softradio.se/VoiceLog.htm

## <span id="page-3-0"></span>3 RTP Gateway installation

Install the software package from the supplied USB stick or CD.

During installation you can select to add the program to Auto Start or not.

#### <span id="page-3-1"></span>3.1 Recommended hardware

We recommend running the software on a separate Windows Server or Windows PC. In small systems the server function may be placed on one of the operator PCs.

In systems with for example a Mimer NetworkRepeater or a Mimer StatusLog, the server can be shared between the applications.

#### <span id="page-3-2"></span>3.2 Activate the Monitor function

In the Network Interfaces that connects each radio to the IP system there is a setting called "Monitor Tx Audio". This setting needs to be active.

The audio transmitted from the operators will then be echoed through the network interfaces back into the IP network so that other operators can hear the audio, and in this case also so that the RTP Gateway can sample the audio and distribute it for recording.

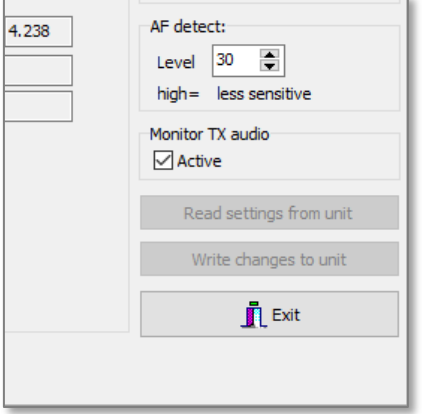

#### <span id="page-4-0"></span>4 RTP Gateway configuration

- Start the "RTP Gateway" program.
- Go to "Setup Open Settings Dialogue…".
- **RTP Gateway ID.** Select a unique ID number for the RTP Gateway. It can be any number 10-240 that is not in use by another unit in the SoftRadio system.
- **TTL for datagrams.** This sets the number of routers that you allow the Multicast RTP message to travel through. Normally this is set to "1", the message will then stay in the local subnet and not be allowed to pass through routers.
- **IP Address for RTP Data.** This is the address that you want your audio data to go to. In the example this is a Multicast address.
- **Assigned RTP Destination.** This is a selection if the audio from the radios and from the operators shall terminate at the same RTP port or at separate ports.
- **Connections.** Add a connection that specifies the first network interface using the following settings:
	- Set Active to Yes on the first line.
	- **Enter the Mimer ID of the network interface by the device. It is a** number in the range 10-240 that is defined in the Network Interface.
	- Enter the IP address, or URL, to the network interface at the device.
	- Set the Connection type to UDP for local connection or TCP for remote connection.
	- Select the Remote TCP port. (Not needed for UDP) This is configured in the interface as the "TCP server port". The factory default for the interfaces is port 20997. If you have several interfaces behind a router, on the same IP address, you may want to use port forwarding to route the data to each interface. You will then need to set different port numbers to each interface.

On the other hand, if the interfaces are accessed on different IP addresses they may use the same port number.

- Specify the password for the connection to the network interface. (Not needed for UDP) This is defined in the network interface.
- Set the RTP Destination Port.
- You have now defined the first connection. If the RTP Gateway shall serve more devices, just add these in the same way.
- Finally press [Apply and Close]

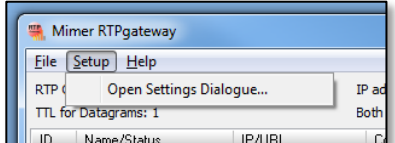

| 靨              | <b>RTP Gateway Settings</b>                                                    |              |                               |                                                                  |                |          | $\overline{\mathbf{x}}$<br>o.<br>0 |  |  |  |
|----------------|--------------------------------------------------------------------------------|--------------|-------------------------------|------------------------------------------------------------------|----------------|----------|------------------------------------|--|--|--|
| <b>File</b>    |                                                                                |              |                               | Lλ                                                               |                |          |                                    |  |  |  |
|                | RTP Gateway ID:                                                                | 11           | 8<br>IP address for RTP data: | 234.0.0.2                                                        |                |          |                                    |  |  |  |
|                | <b>TTL for Datagrams:</b>                                                      | $\mathbf{1}$ | 8                             | 5 Both RX and TX audio is sent to the assigned RTP Dest. Port nr |                |          |                                    |  |  |  |
|                |                                                                                |              |                               | © Operator audio is sent to the assigned RTP Dest. Port nr + 1   |                |          |                                    |  |  |  |
|                | Config file name:<br>C:\Users\Public\Documents\Mimer\RTPGatewayConnections.ini |              |                               |                                                                  |                |          |                                    |  |  |  |
|                | Active                                                                         | Mimer ID     | Mimer IP/Host name            | Mimer conn. type                                                 | Mimer TCP port | Password | RTP Dest. Port<br>۸                |  |  |  |
| 1              | Yes                                                                            | 116          | 192.168.0.116                 | <b>TCP</b>                                                       | 20916          | secret-1 | 40014                              |  |  |  |
| $\overline{2}$ | Yes                                                                            | 119          | Isehost.mine.nu               | <b>TCP</b>                                                       | 20819          | password | 40016                              |  |  |  |
| 3              | Yes                                                                            | 125          | 192.168.0.125                 | LocalUDP                                                         |                |          | 40018                              |  |  |  |
| 4              | Yes                                                                            | 129          | 192.168.0.129                 | LocalUDP                                                         |                |          | 40020                              |  |  |  |
| 5              | Yes                                                                            | 131          | 192.168.0.131                 | LocalUDP                                                         |                |          | 40022                              |  |  |  |
| 6              | Yes                                                                            | 133          | 192.168.0.133                 | LocalUDP                                                         |                |          | 40024                              |  |  |  |
| $\overline{7}$ |                                                                                |              |                               |                                                                  |                |          |                                    |  |  |  |
| 8              |                                                                                |              |                               |                                                                  |                |          |                                    |  |  |  |
| 9              |                                                                                |              |                               |                                                                  |                |          |                                    |  |  |  |
| 10             |                                                                                |              |                               |                                                                  |                |          |                                    |  |  |  |
| 11             |                                                                                |              |                               |                                                                  |                |          |                                    |  |  |  |
| 12             |                                                                                |              |                               |                                                                  |                |          |                                    |  |  |  |
| 13             |                                                                                |              |                               |                                                                  |                |          |                                    |  |  |  |
| 14             |                                                                                |              |                               |                                                                  |                |          |                                    |  |  |  |
| 15             |                                                                                |              |                               |                                                                  |                |          |                                    |  |  |  |
| 16             |                                                                                |              |                               |                                                                  |                |          | $\overline{\phantom{a}}$           |  |  |  |
|                | Cancel and close<br>Apply and close<br>Apply Settings                          |              |                               |                                                                  |                |          |                                    |  |  |  |

*Setup window for the Mimer RTP Gateway*

## <span id="page-6-0"></span>5 Running the application

Start the application.

By default, the application is installed with icons on the start menu and on the desktop. If selected during installation it will auto start when the computer is started.

#### <span id="page-6-1"></span>5.1 Status window

When started, the screen looks as below.

Each monitored network interface is listed with its status.

If status is  $"Rx"$  then the audio is coming in from the network interface and is being resent through the gateway to the predefined RTP port.

If status is  $T_X''$  then the audio is coming in from one of the operators and is being resent through the gateway to the predefined RTP port. Depending on the setting this can be the same port as for Rx, or that port number +1.

|                          | <b>Mimer RTPgateway</b>     |                 |                                    |                                                                |       |        |
|--------------------------|-----------------------------|-----------------|------------------------------------|----------------------------------------------------------------|-------|--------|
| File                     | Help<br>Setup               |                 |                                    |                                                                |       |        |
|                          | RTP Gateway ID: 11          |                 | IP address for RTP data: 234.0.0.2 |                                                                |       |        |
|                          | <b>TTL</b> for Datagrams: 1 |                 |                                    | Both RX and TX audio is sent to the assigned RTP Dest. Port nr |       |        |
| ID.                      | Name/Status                 | IP/HRL          | Conn. type                         | Remote TCPport RTP Dest. Port                                  |       | Status |
| 116                      | Motorola GM380 RSSL         | 192.168.0.116   | TCP                                | 20916                                                          | 40014 |        |
| 119                      | GM360 DSC                   | Isehost.mine.nu | TCP                                | 20819                                                          | 40016 |        |
| 125                      | DM3600 Mototrbo             | 192 168 0 125   | LocalLIDP                          | 20819                                                          | 40018 |        |
| ------------<br>129<br>: | No Data in                  | 192.168.0.129   | LocalUDP                           |                                                                | 40020 |        |
| 131                      | MTM800E PEI 131             | 192.168.0.131   | LocalUDP                           |                                                                | 40022 |        |
| 133                      | No Data in                  | 1921680133      | LocalLIDP                          |                                                                | 40024 |        |

*Status screen for RTP Gateway*

|                     | Mimer RTPgateway                                         |                 |            |                                                                                                    |       | $\mathbf{x}$  |
|---------------------|----------------------------------------------------------|-----------------|------------|----------------------------------------------------------------------------------------------------|-------|---------------|
| <b>File</b>         | Help<br>Setup                                            |                 |            |                                                                                                    |       |               |
|                     | <b>RTP Gateway ID: 11</b><br><b>TTL</b> for Datagrams: 1 |                 |            | IP address for RTP data: 234.0.0.2<br>Both RX and TX audio is sent to the assigned RTP Dest. Port nr |       |               |
| ID.                 | Name/Status                                              | <b>IP/HRL</b>   | Conn. type | Remote TCPport RTP Dest, Port                                                                        |       | <b>Status</b> |
| 116                 | Motorola GM380 RSSL                                      | 192.168.0.116   | TCP        | 20916                                                                                                | 40014 | <b>RX</b>     |
| 119                 | GM360 DSC                                                | Isehost.mine.nu | <b>TCP</b> | 20819                                                                                                | 40016 |               |
| 125                 | DM3600 Mototrbo                                          | 192 168 0 125   | LocalLIDP  | 20819                                                                                                | 40018 | <b>RX</b>     |
| ------------<br>129 | No Data in                                               | 192 168 0 129   | LocalUDP   |                                                                                                    | 40020 |               |
| 131                 | MTM800E PEI 131                                          | 192.168.0.131   | LocalUDP   |                                                                                                    | 40022 |               |
| 133                 | No Data in                                               | 1921680133      | LocalLIDP  |                                                                                                    | 40024 |               |

*Two network interfaces in receive mode*

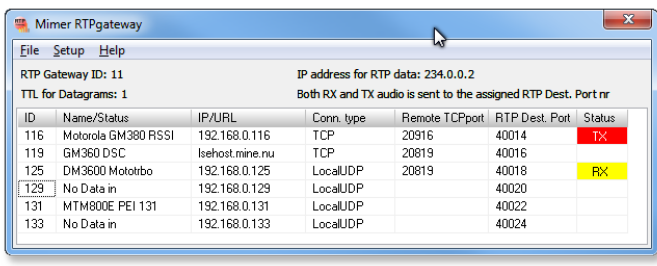

*One network interface in receive mode and one operator transmitting*

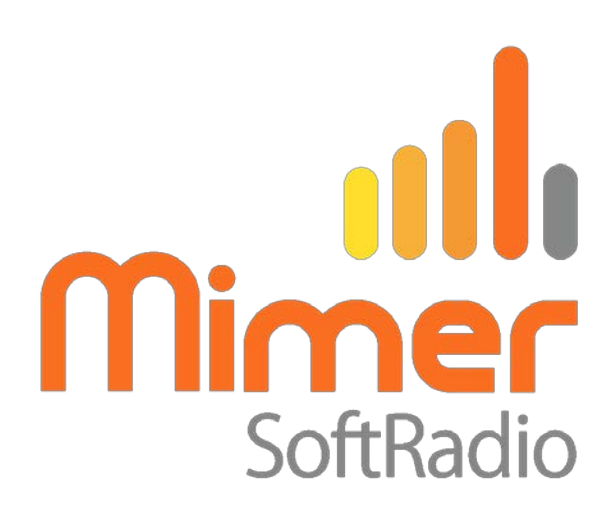

Proudly made in Sweden by

**LS Elektronik AB**

**[www.softradio.se](http://www.softradio.se/)**

**mimer@softradio.se**